# 数据投影机 数据投影机 **XJ-A140V/XJ-A145V\* XJ-A140V/XJ-A145V\* XJ-A150V/XJ-A155V\* XJ-A150V/XJ-A155V\***

\* 配备USB端口的型号

### 用户说明书(基本操作)

- z使用此产品之前,请详细阅读本说明书,阅读后请妥善保管好。
- z本用户说明书中介绍的有些型号可能未在某些地区销售。

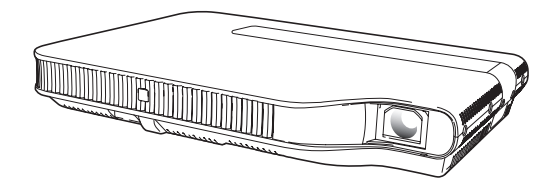

版次 :2010年10月 中国印刷 MA1010-A

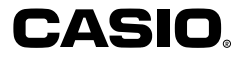

# 用户说明书 (基本操作)

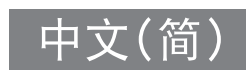

- 在使用本投影机之前必须阅读第Ck-2页上的"安全须知"及第Ck-7页上的"操 作须知"。
- 本说明书只介绍基本操作, 包括如何设置投影机, 如何在投影机上连接电脑或 视频装置,以及基本的投影机操作。有关详细说明请参阅投影机附带的 CD-ROM光盘上收录的用户说明书(UsersGuide\_ChineseS.pdf)。

#### 目录

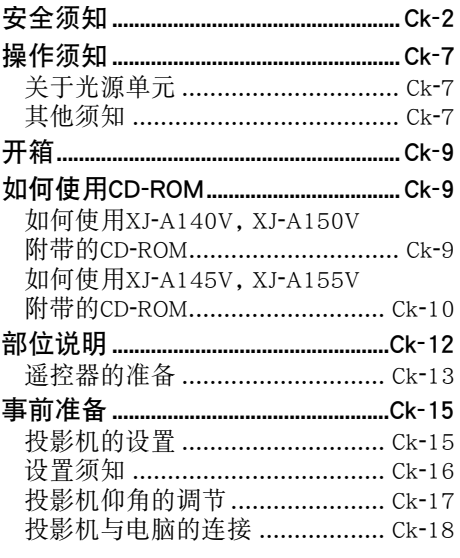

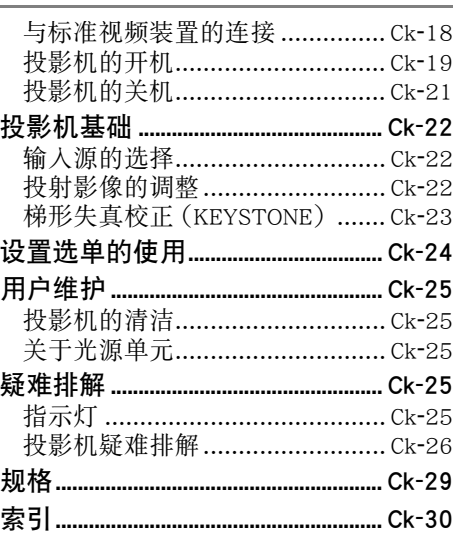

- DLP 为美国 Texas Instruments Incorporated公司的注册商标。
- Microsoft, Windows, Windows Vista, 以及PowerPoint为美国Microsoft Corporation公 司在美国及其他国家的注册商标或商标。
- HDMI, HDMI徽标及高清晰多媒体介面为HDMI Licensing LLC公司的商标或注册商标。
- Apple及Macintosh 为美国Apple Inc.公司的注册商标。
- Adobe及Reader为Adobe Systems Incorporated公司的注册商标。
- XGA 为美国IBM Corporation公司的注册商标。
- ArcSoft及ArcSoft徽标为ArcSoft, Inc.公司在美国及其他国家的商标或注册商标。
- 其他公司及产品名称可能为其相关所有者的注册商标或商标。
- 本用户说明书之内容如有变更,恕不另行通知。
- 不得复制本说明书或其中的任何部分。您可以个人使用本说明书。未经卡西欧计 算机公司(CASIO COMPUTER CO., LTD.)的许可不得他用。
- 卡西欧计算机公司 (CASIO COMPUTER CO., LTD.) 对于第三方因使用本产品或本 说明书而引起的任何损失或索赔不负任何责任。
- 卡西欧计算机公司 (CASIO COMPUTER CO., LTD.) 对由于因本产品的故障或维 修,或任何其他原因造成数据丢失而导致的任何损害或损失皆不负任何责任。
- 本说明书中的插图画面仅为示范参考之用,可能会与产品的实际画面不完全相同。

# 安全须知

感谢您选购本卡西欧产品。在使用之前,必须详读下述"安全须知"。阅读后请将本 用户说明书保管好以便日后查阅。

### 关于安全标志

为确保安全,避免您及他人受伤以及物品受损,本用户说明书中以及产品上使用了多 种标志。各标志的含意如下。

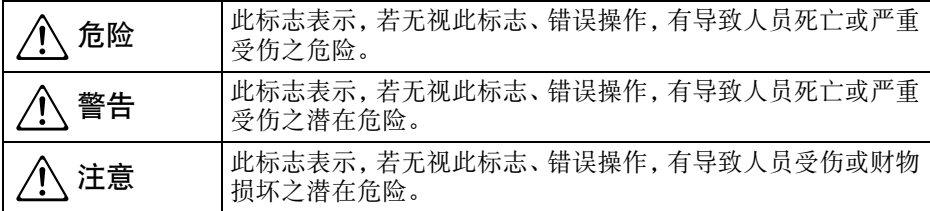

### 图标范例

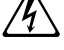

'三角形表示注意事项。左例为小心触电。

!划有斜线的圆形表示禁止事项。标志中的图示表示具体的必须遵守事项之内 容。左例为禁止拆解。

\$ 黑圆形表示必须遵守之事项。标志中的图示表示具体的必须遵守事项之内容。 左例为必须将电源插头拔离插座。

#### 使用须知

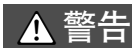

- ●冒烟、异味、烫热及其他异常 发现有冒烟、异味或任何其他异 **<>>** 发现有冒烟、异味或任何其他异 <sup>突使用有造成火</sup><br>《 常情况时请立即停止使用投影 险。请立即采取<br>和。继续使用有造成火灾及触电 1. 关闭投影机的电源。 机。继续使用有造成火灾及触电 的危险。请立即采取以下措施。
- 1. 拔下投影机的电源插头。
- 2. 与您的经销商或卡西欧特约服务中心 联系。

#### ●故障

- 在操作正确的情况下,若画面显 示异常、或出现任何其他异常现 象,则请立即停止使用投影机。继 续使用有造成火灾及触电的危 险。请立即采取以下措施。  $\bigcirc$
- 
- 2. 拔下投影机的电源插头。
- 3. 与您的经销商或卡西欧特约服务中心 联系。

#### ●电源线

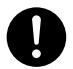

电源线使用不当有造成火灾及触 电的危险。

必须遵守以下注意事项。

- 必须使用输出电压与投影机的额定电压 一致的交流电源。
- 不可在电源插座上插入过多的装置使其 超载。

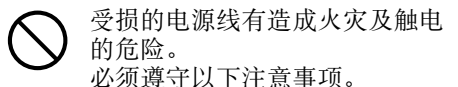

- 切勿在电源线上放置重物或使其受热。
- 确认不要让电源线挟在墙与放投影机的 桌架之间。切勿把软垫或其他物品盖在 电源线上。
- 切勿试图改造电源线,让其受损或使其 过份弯曲。
- 切勿扭拧或拉扯电源线。

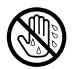

切勿用湿手触摸电源线或插头, 否则有造成触电的危险。

• 在购入国使用本投影机时,请使用其附 带的电源线。在其他国家使用本投影机 时,必须购买并使用适合该国家电源要 求的电源线。同时必须留意该国家的安 全标准。

### ●水及异物

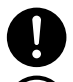

切勿让水溅在投影机上。沾上水 有引起火灾及触电的危险。

切勿在投影机上放置花瓶或任何 其他盛有水的容器。沾上水有引 起火灾及触电的危险。  $\circledS$ 

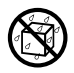

水或其他液体,或异物(金属等) 混入投影机有造成火灾及触电的 危险。投影机中混有异物时,应立 即执行下述操作。

- 1. 关闭投影机的电源。
- 2. 拔下投影机的电源插头。
- 3. 与您的经销商或卡西欧特约服务中心 联系。

#### ●拆解及改造

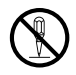

切勿以任何方式拆解及改造投影 机。本投影机中含有的很多高电 压部件,有造成触电及烫伤的危

险。此外还请注意,因被禁止的擅 自拆解或改造投影机而造成的问题不在 保修范围之内,卡西欧不提供无偿修理。 必须将所有内部检查、调试及修理作业委 托给您的经销商或就近的卡西欧特约服 务中心。

### ●掉落及冲击

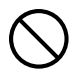

投影机因掉落或其他原因被损坏 后,继续使用有造成火灾及触电 的危险。请立即采取以下措施。

- 1. 关闭投影机的电源。
- 2. 拔下投影机的电源插头。
- 3. 与您的经销商或卡西欧特约服务中心 联系。

#### ●烧弃

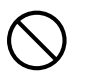

切勿以烧弃的方式废弃投影机。 否则有引起爆炸并导致火灾及人 身伤害的危险。

●光源单元点亮时窥视镜头或通风 口 切勿在光源单元点亮时窥视镜头  $\bigcirc$ 

或通风口。投影机发出的强光有 损害眼睛的危险。

### ●遮挡通风口

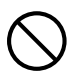

切勿让进风口或排风口被遮挡。 否则会使内部热量积蓄,有造成 火灾及烧坏投影机的危险。触摸 烫热的投影机有造成烫伤的危 险。必须严格遵守下列注意事项。

- 投影机应与墙隔开30厘米以上。
- 不要将投影机放入空气流通不畅的地 方。
- 切勿用毯子或任何类似物品覆盖投影 机。
- 使用时请将投影机安放在稳固、平坦的 表面上。切勿在地毯、毛毯、毛巾、座垫 或其他柔软的表面上使用投影机。
- 使用过程中切勿竖起投影机。

### ●投影机的机壳

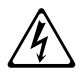

切勿打开投影机的机壳。否则有 造成触电的危险。

#### ●清洁

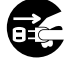

清洁投影机之前必须关闭其电源 并从电源插座拔下电源插头。否 则有造成触电的危险。

### ●排风口

投影机使用过程中其排风口会极为烫热。 切勿触摸排风口,否则有造成烫伤的危 险。排风口的附近也会非常热。切勿将塑 料制品或其他对热敏感的物品放在投影 机的旁边或下面。否则有造成其变形及变 色的危险。

### ●镜头盖

在打开投影机电源之前必须首先取下镜 头盖。投影机使用过程中切勿盖上镜头 盖。

### ●摆放点

切勿将投影机摆放在任何下述种类的地 方。否则有造成火灾及触电的危险。

- 有强烈振动的地方。
- 湿度高或灰尘多的地方。
- 厨房或其他有油烟的地方。
- 取暖器附近,电热毯上或受直射阳光照 射的地方。
- 温度极端的地方(作业温度范围为5℃ 至35℃)。

#### ●重物

切勿在投影机上放置重物或爬上投影机。 否则有造成火灾及触电的危险。

#### ●水

切勿将投影机放在浴室中或任何其他会 溅上水的地方。

### ●不稳定的地方

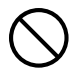

切勿将投影机放在不稳定的地方 或高架上。否则有引起其掉落,造 成人身伤害的危险。

#### ●在有轮脚的家具上使用投影机

若在有轮脚的家具上使用投影机,不移动 时必须确认轮脚已锁住。

#### ●闪电

有雷雨发生时,不要触摸投影机电源线的 插头。

#### ●遥控器

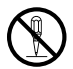

切勿试图以任何方式拆解或改造 遥控器。否则有导致触电、烫伤以 及其他人身伤害的危险。必须将 所有内部检查、调试及修理作业 委托给您的经销商或就近的卡西 欧特约服务中心。

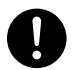

切勿将遥控器弄湿。沾上水有引 起火灾及触电的危险。

●由无线适配器(有些型号的投影 机附带或内置)发出的无线电波

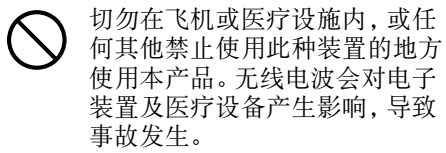

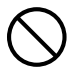

不要在处理弱电波信号的高精度 电子仪器或电子装置附近使用本 产品。无线电波会对这种装置产 生影响,导致事故发生。

• 若您正在使用心脏起膊器或任何其他电 子医疗装置,则在使用本产品之前必须 向医生或该装置的厂家咨询。

**A 注意** 

#### ●电源线

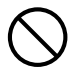

电源线使用不当有造成火灾及触 电的危险。必须严格遵守下列注 意事项。

- 切勿在火炉附近放置电源线。
- 拔下电源线时,应抓住插头,而不要拉 扯电源线。
- 插头必须在插座中插到底。
- 投影机使用完毕后,请从电源插座插下 其电源线。
- 打算长期不使用时,请从电源插座拔下 投影机的电源线。
- 应至少每年一次从电源插座拔下插头, 并用干布或吸尘器将插头管脚周围的灰 尘清洁干净。
- 切勿使用清洁剂清洁电源线,尤其是电 源插头及插孔。
- 在移动投影机之前,必须首先关闭其电 源并从电源插座拔下电源线。

### ●重要数据的备份

必须对保存在投影机存储器中的 所有数据另存备份。存储器中的 数据会因故障、维修等原因丢失。  $\bullet$ 

### ●折射效果

光源单元点亮的投影机前不能有鱼缸或 任何其他会产生折射效果的物品。否则有 引起火灾的危险。

### ●镜头

切勿用手触摸镜头。

### ●无线适配器(有些型号的投影机 附带或内置)

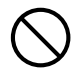

无线适配器不可让幼儿接触到。 意外吞食无线适配器可能会妨碍 正常的呼吸,危及生命安全。

### 电池须知

警告  $\triangle$ 

电池使用不当会导致其泄漏电池液并污 染其周围的部件,或引起爆炸,有造成火 灾及人身伤害的危险。必须严格遵守下列 注意事项。

- 切勿拆解电池或使其短路。
- 切勿将电池放在高温环境中或弃 于火中。  $\bigcirc$ 
	- 不可混用新旧电池。
	- 不可混用不同类型的电池。
	- 切勿对非充电电池进行充电。

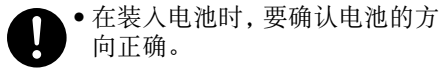

# **A** 注意

电池使用不当会导致其泄漏电池液并污 染其周围的部件,或引起爆炸,有造成火 灾及人身伤害的危险。必须严格遵守下列 注意事项。

• 只使用为遥控器指定的种类的电 池。  $\bigcirc$ 

### ●已耗尽的电池

耗尽后必须尽快从遥控器中取出电池。

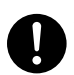

• 打算长期不使用时请从遥控器中 取出电池。

### ●电池的废弃

必须根据当地的法规及规定废弃旧电池。

### 镜头盖

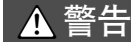

本数据投影机的镜头盖通过磁力 盖在镜头上。因此,不能在佩戴有 心脏起膊器或任何其他电子医疗 装置的人的附近使用。若有任何  $\bullet$ 

问题发生,请将镜头盖远离出现问题的人 并向医生咨询。

## **A** 注意

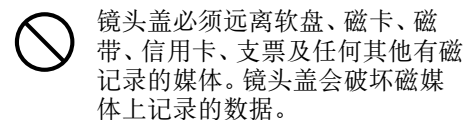

## 其他

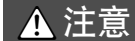

让灰尘长其积蓄在投影机内部而不清洁 有造成火灾及故障的危险。请每年一次与 经销商或卡西欧特约服务中心联系,委托 清扫投影机的内部。请注意,这种清洁服 务为有偿服务。

# 操作须知

# 关于光源单元

- 投影机的光源单元使用激光及LED。
- 光源单元的设计寿命约为20,000小时。实际寿命依使用条件、设置选单上的设 定及各光源单元而不同。
- 光源单元保证在保修证上注明的保证期间或6,000小时, 以先到的为准。
- 光源单元不点亮或光源单元的亮度明显低下表示光源单元的寿命已到。请与您 的经销商或卡西欧特约服务中心联系,委托更换。

# 其他须知

本投影机是由精密部件组成。不遵守下述须知有导致无法正确保存数据以及发生 故障的危险。

### ●切勿在下述地方使用或存放投影机。否则有造成投影机发生故障及损坏 的危险。

- z 容易产生静电的地方。
- z 温度极端的地方。
- z 湿度过高的地方。
- z 温度会突然变化的地方。
- z 灰尘多的地方。
- z 摇晃的、倾斜的或不稳定的地方。
- z 有被打湿危险的地方。
- ●要避免在下述环境中使用投影机。否则有造成投影机故障及损坏的危 险。
	- ●温度极端的地方 (作业温度范围为5℃至35℃)。
	- 切勿在投影机上放置重物或爬上投影机。
	- 切勿在投影机中插入异物或让异物掉入投影机中。
	- 切勿在投影机上放置花瓶或任何其他盛有水的容器。

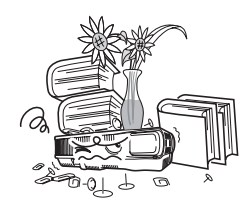

### ●切勿让已耗尽的电池长时间留放在遥控器中。

已耗尽的电池会流出电池液,造成遥控器发生故障甚至损坏。

### ●用软干布进行清洁。

变脏时,请使用在水及中性清洁剂稀释溶液中浸过的软布进行擦拭。在擦拭前必 须拧干所有多余水份。切勿使用稀释剂、笨或任何其他挥发性药剂清洁投影机。 否则有擦去印字并弄脏外壳的危险。

### ●显示屏像点不点亮

虽然本投影机使用当今最先进的数字技术制成,但是显示屏上仍可能会有一些像 点不点亮。此为正常现象,并非表示发生了故障。

#### ●投影过程中切勿让投影机受到强烈的撞击。

若投影机意外遭受了强烈的撞击,投射影像可能会消失片刻。随后影像会再次出 现,但其可能会色彩异常或伴有错误信息。

若投射影像色彩异常,请重选输入源。若投射影像的色彩仍未恢复正常,则按照 第Ck-21页上"如何关闭投影机的电源"一节中的操作步骤关闭投影机的电源, 然后再重新开机。

若影像中再次出现错误信息,则请按照投影机附带CD-ROM上的用户说明书中的 "错误指示灯及警告信息"一节中的说明将问题解决。

#### ●梯形失真校正与像质

进行梯形失真校正会使影像在投影前被压缩。这会导致影像的失真或像质的劣 化。这种情况发生时,请改变投影机及/或银幕的方向使其尽可能接近第Ck-15 页上"投影机的设置"一节插图中所示的配置。

若像质是最优先的,则请禁用梯形失真校正功能,并将投影机垂直对准银幕。

● 即使投影机仍在保修期中, 但对于因长时间不停地使用(连续24小时等)或未 按照本说明书第Ck-16页上"设置须知"一节中的说明设置及使用投影机而引 起的问题,修理为有偿服务。

#### ●使用后处理投影机时的注意事项

使用过程中投影机的排风口及其周围会极热,投影 机刚关机时其仍会很热。因此,搬动投影机时应抓 住其两侧,如图所示。

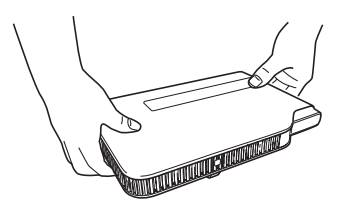

### ●如何将投影机收入便携包

在装入便携包之前,必须确认投影机已不热。

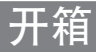

打开投影机的包装箱时请检查确认下列物品齐全不缺。

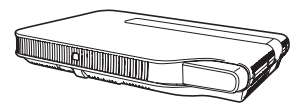

数据投影机 遥控器

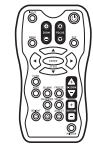

(YT-100)

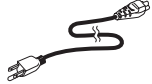

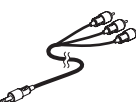

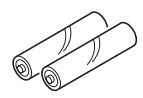

测试用电池  $(AAA$ 型 × 2)

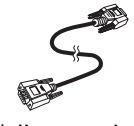

交流电源线 专用AV电缆 苯你D-Sub电缆

- 便携包
- CD-ROM
- 用户说明书(基本操作)
- •"请首先阅读本节"单页
- 保证书
- 无线适配器(只有配备USB端口的型号附带或内置。)

# 如何使用CD-ROM

使用投影机附带的CD-ROM的方法依投影机的型号而不同。

# 如何使用XJ-A140V,XJ-A150V附带的CD-ROM

投影机附带的CD-ROM光盘上有一个名为"用户说明书"的PDF文件,其中含有投 影机操作的详细说明。要阅览用户说明书,电脑上必须安装有Adobe® Reader® 软 件。

### 如何阅览用户说明书的内容

- 1. 将附带CD-ROM光盘放入电脑的CD-ROM光盘驱动器中。
- 2. 在电脑上找到CD-ROM光盘,并打开"User's Guide"文件夹。
- 3. 双击"UsersGuide\_ChineseS.pdf"。
	- ●此操作将起动Adobe Reader应用程序并显示您双击的图标所代表的说明书 的内容。
	- ●在有些操作系统上, 文件名的末尾可能不会出现".pdf"扩展名。

# 如何使用XJ-A145V,XJ-A155V附带的CD-ROM

CD-ROM上收录有各型号投影机的应用软件及PDF文件版用户说明书。要阅览用 户说明书,电脑上必须安装有Adobe® Reader® 软件。

### 如何阅览用户说明书(PDF)的内容

- 1. 将投影机附带的CD-ROM光盘放入电脑的CD-ROM光盘驱动器中。 ●CD-ROM选单画面将自动出现在显示屏上。
- 2. 在选单画面上单击"User's Guide"右侧的[Open Folder]钮。 ● "User's Guide" 文件夹打开。
- 3. 在"User's Guide"文件夹中打开"Chinese (Simplified)"文件夹。
- 4. 双击您要阅览的说明书的文件名。
	- z下表列出了说明书的内容。

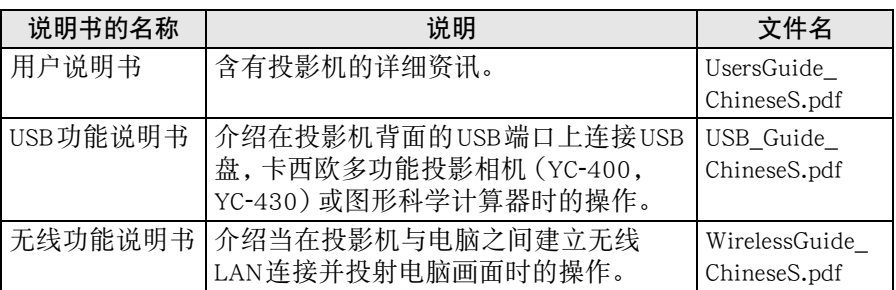

● 双击一个文件名将启动Adobe Reader并显示相应说明书的内容。

● 在有些操作系统上, 文件名的末尾可能不会出现".pdf"扩展名。

### 软件的安装

当您将投影机附带的CD-ROM放入电脑的CD-ROM光盘驱动器中时CD-ROM选单 画面会出现,下表中列出的软件可以从该选单画面上安装。有关安装软件的详细 说明请参阅表中"参照:"栏内的说明书。

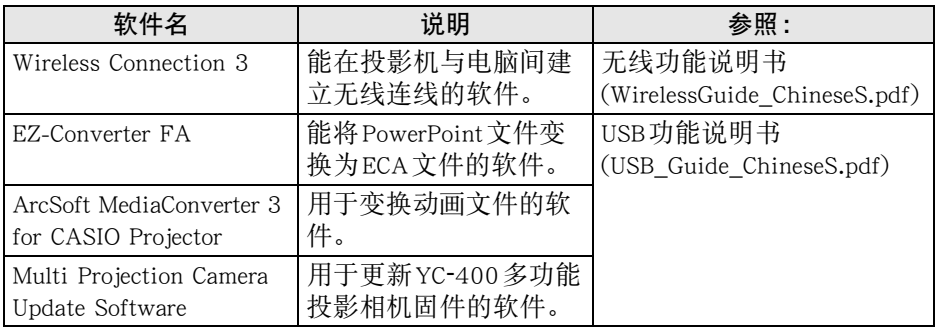

重要!

z 本产品附带CD-ROM光盘上收录的电脑软件的最新版本可以从下示URL的卡西 欧网站下载。

http://www.casio.com/support/driverdownloads/

必须下载并使用软件的最新版本。

[Home - Support - Drivers/Downloads - Projectors]

# 部位说明

[正面/顶部/左侧]

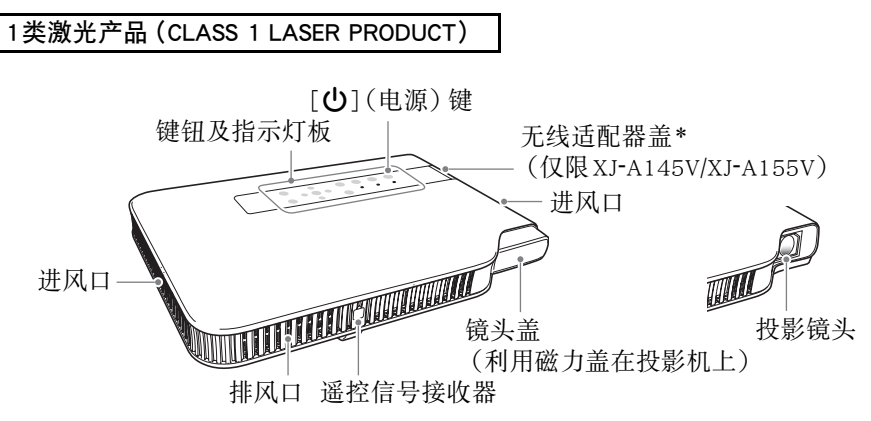

\* 无线适配器盖中有一个专用端口,用于连接附带YW-3无线适配器。有关插上及 拔下无线适配器的详细说明,请参阅投影机附带CD-ROM上的"无线功能说明 书"。

[底部]

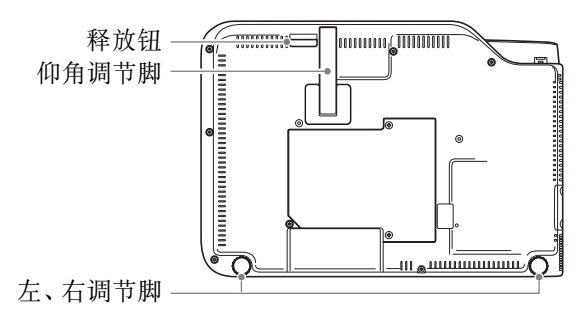

### [背面,终端]

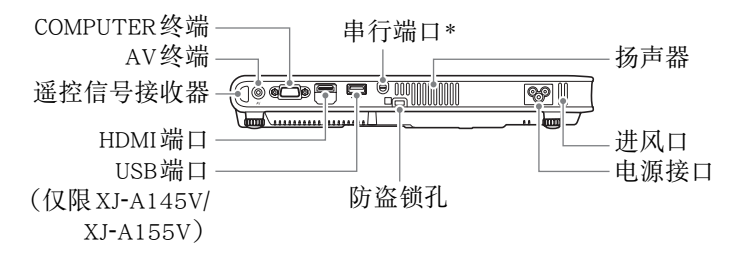

\* 此串行端口用于连接另售的专用电缆(YK-5),以从电脑控制投影机。

歐洋.

● 防盗锁孔用于连接防盗链。有关详情请访问Kensington Lock网站: http://www.kensington.com/。

## 遥控器的准备

出厂时遥控器中未装入有电池。使用之前需要将两节附带的电池装入。

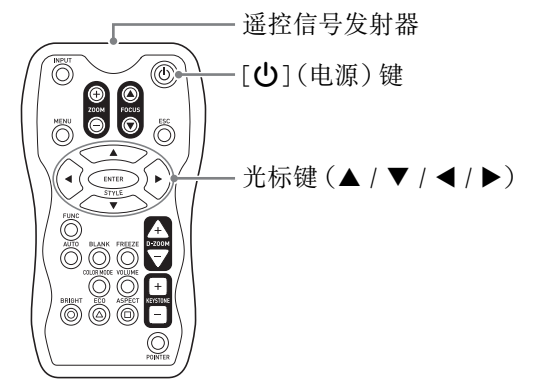

# 如何装入遥控器的电池

重要!

●必须只使用碱性电池。

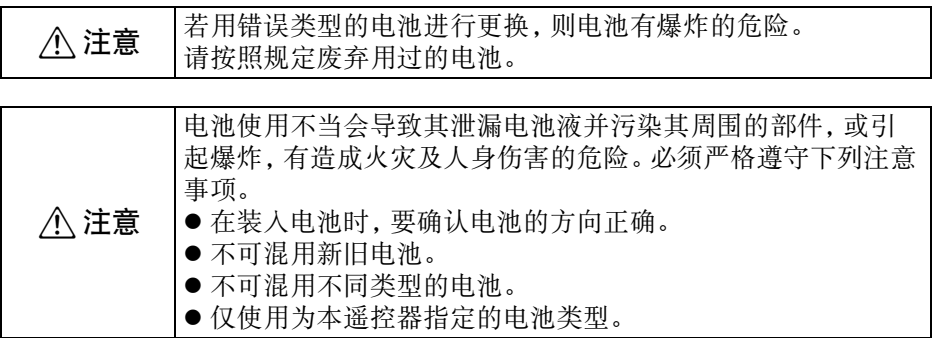

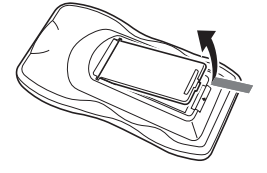

1. 打开遥控器背面上的电池盖。 2. 在电池舱中装入两节新电池, 确认其正极(+)及负极(-) 的方向正确。

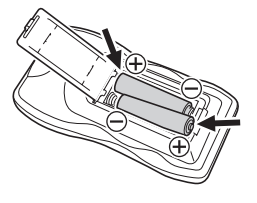

3. 关闭遥控器背面上的电池盖。

### 遥控器电池的更换

打开遥控器背面上的电池盖,将旧电池换为新电池,然后关闭电池盖。

#### 重要!

● 为避免耗尽电池,不要将遥控器放在其按钮会被意外按下的地方。

# 事前准备

# 投影机的设置

将投影机放置在平稳、水平的桌子、辨公桌或台架上。确认投影机的两侧及后面 已留有充足的空间能正常通风。

● 下图介绍如何摆放投影机与银幕的相对位置以取得最佳投影效果。

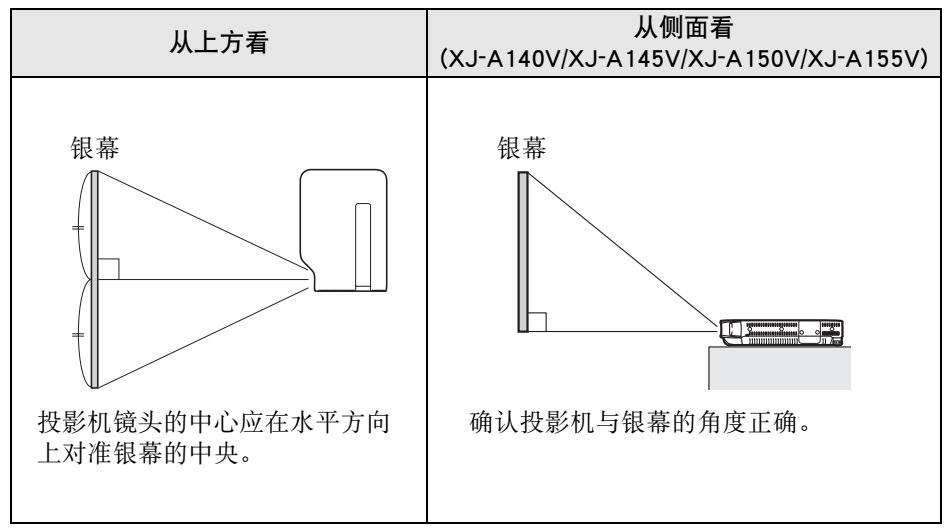

重要!

- ●本投影机的朝向可以呈一定角度, 镜头可以最大向上倾斜30度(+30°), 或最大 向下倾斜30度(-30°)。 请注意,投影机朝向的角度过大会缩短光源单元的寿命并引起故障。 投影机的左右倾斜角度没有限制。
- 投影机的自动梯形失真校正范围为0至+30度。若投影表面向下倾斜, 请使用手 动梯形失真校正功能(第Ck-23页)调整影像。
- 在高海拔 (海拔1,500至3,000米)、空气稀薄的地方使用投影机时, 请在设置选 单上打开"机器设定2→高地模式"设定。有关详情, 请参阅投影机附带 CD-ROM光盘上收录的用户说明书。

歐洋

● 投影机还可以从银幕的背后进行投影。有关详情, 请参阅投影机附带CD-ROM 光盘上收录的用户说明书。

# 设置须知

请注意,作业环境对投影机的性能会产生极大的影响。必须只在下述环境中使用 投影机。

- 请使用近处易用的电源插座以便能在需要时随时拔下投影机的电源线。
- 不要在下图中的虚线内放置任何物体。所有周围物体与投影机的进风口及排风 口间的距离必须在30厘米以上。

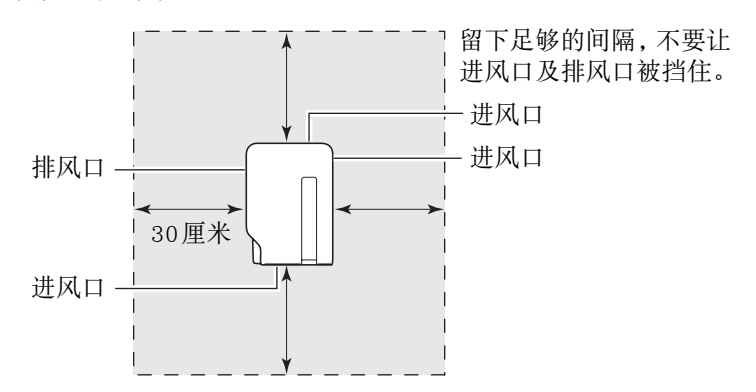

- 投影机使用过程中其通风口会极为烫热。切勿用手触摸通风口。排风口的附近 也会非常热。切勿将塑料制品或其他对热敏感的物品放在投影机的旁边或下 面。否则有造成其变形及变色的危险。
- 避免在不稳定或会有振动的表面上放置投影机。切勿在地毯、毯子、毛巾或其 他柔软物品上放置投影机。
- 不要在会受直射阳光照射的地方放置投影机。
- 避免在灰尘多及湿度高的地方放置投影机。
- 请将投影机远离扬声器、电视机、收音机及其他会产生磁力的装置, 以及加热 器附近。
- 长期使用后, 灰尘及脏物会积蓄在有风扇的进风口处及其周围并引起投影机发 生故障。因此,每次使用投影机之前必须检查进风口看是否有灰尘积蓄。若在 进风口处及其周围看到灰尘或脏物,则请用布等擦拭将其除去。
- ●摆放投影机时不可让进风口被挡住。否则会缩短光源单元的寿命。
- 从空调设备排出的气流会吹动从投影机镜头附近排出的热, 使投影中出现热波 纹。这种情况发生时,请调整空调设备的气流或移动投影机。

# 投影机仰角的调节

投影机的仰角可在0至20度之间进行调节。需要时左右侧仰角也能进行微调。

## 如何调节投影机的仰角

- 1. 提起投影机的前部并按下释放钮 1。
	- ●此时仰角调节脚②会从投影机的底 部掉出。
	- z在要放下仰角调节脚之前,必须先 按释放钮。在未按释放钮之前拉调 节脚会将其损坏。
- 2. 在按住释放钮的同时,升高或降低 投影机的前部直到仰角调节脚的 长度大约为所需要的长度为止。

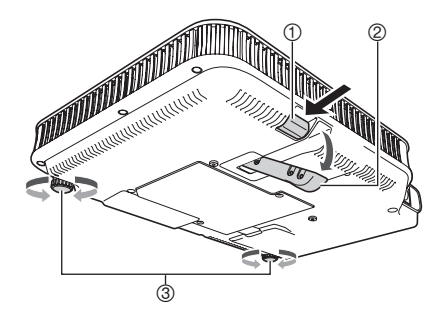

- 3. 松开释放钮将仰角调节脚锁定在目前位置。
- 4. 用左右调节脚③进一步微调仰角。
	- 左右调节脚只能用于微调仰角。 不要将其旋转过度, 否则会使调节脚脱落。 将调节脚拧得过紧还会使其难以拧开。

#### 重要!

● 要收回仰角调节脚时, 请按住释放钮并将仰角调节脚推回投影机内。 切勿不按 释放钮强行改变仰角调节脚的位置。

## 投影机与电脑的连接

本投影机能投射从电脑输出的模拟RGB影像。

#### 重要!

- 在连接之前必须关闭投影机及电脑的电源。
- 请小心不要将电脑的音量调得过高。

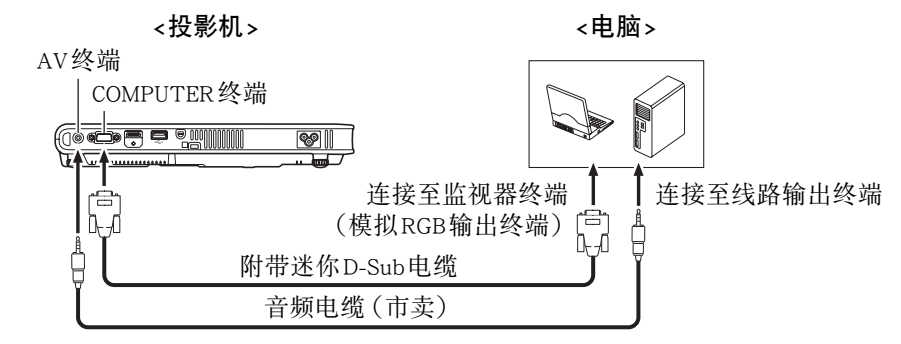

### 与标准视频装置的连接

投影机可以投影录像机、电视机、摄像机或其他视频装置的影像。

重要!

● 在连接之前, 必须先关闭投影机及视频装置的电源。

<投影机>

<视频装置>

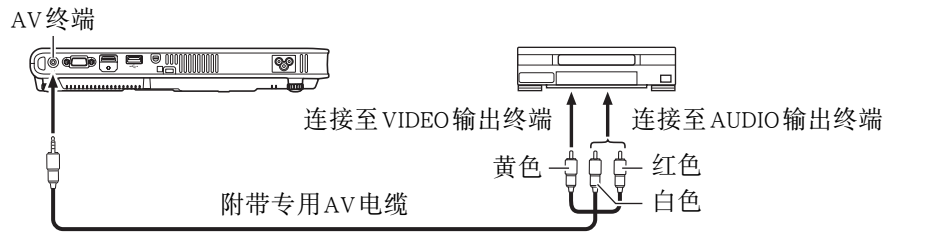

●使用附带的专用AV电缆可以与针孔 (RCA) 型 VIDEO输出终端进行连接。与摄 像机或其他有特殊视频输出终端的视频装置连接时,请使用该视频装置附带的 专用电缆。有关详情请参阅该视频装置附带的文件。

歐注.

有关下列连接种类的详细说明,请参阅投影机附带CD-ROM光盘上的用户说明 书。

- 投影机与视频装置的色差视频输出
- 投影机与视频装置或电脑的 HDMI 输出

# 投影机的开机

在执行本节中介绍的任何操作之前,必须首先设置投影机并与输出装置连接。

## 交流电源线须知

- 要使用投影机附带的交流电源线。
- 必须使用输出电压与投影机的额定电压一致的交流电源。
- 不要与其他装置共用电源插座。若使用延长线, 则要确认延长线的额定电流大 于本投影机的耗电量。
- 切勿使用仍捆绑在一起的电源线。
- 切勿在电源线上放置物品或踩在上面。
- 切勿拉扯电源线。拔下时应抓住插头。
- 请使用近处易用的电源插座以便能在需要时随时拔下投影机的电源线。
- 若需要有关电源的更详细的说明,请与您的经销商或卡西欧特约服务中心联 系。

# 如何打开投影机的电源

- 1. 用附带交流电源线连接投影机与电 源插座。
	- z电源线插入电源插座后,投影机顶部 的三个指示灯均会点亮为褐色。片刻 后,其他两个指示灯会熄灭,只有 POWER/STANDBY指示灯继续点亮为 褐色,表示待机状态。

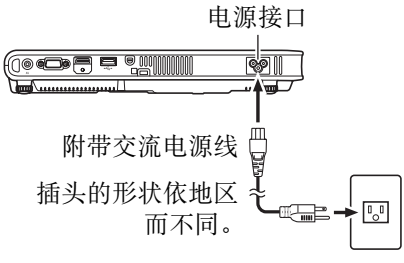

z请注意,所有三个指示灯都点亮为褐 色时,按[(U)](电源)键不能打开投影 机的电源。必须等到投影机进入待机状态之后才能开机。

歐洋

- 本产品在设计上还适用于相位间电压为230V的IT供电系统。
- 2. 打开连接在投影机上的电脑或视频装置的电源。
- 3. 若投影机的镜头上盖有镜头盖,则取下镜头盖。
- 4. 按 [ひ](电源)键。
	- ●此时POWER/STANDBY指示灯会闪动为绿色。
	- ●数秒钟后, POWER/STANDBY指示灯会停止闪动并保持点亮为绿色,同时投 影机开始投射与其连接的装置的影像。
	- ●首次打开投影机电源时, "Language"(语言)窗口将被投影。请按照第 Ck-20页上"显示信息语言的指定"一节中的操作步骤配置语言设定。

歐注

● 若环保模式处于开启状态, 则投影机开机时LIGHT指示灯将点亮为绿色。

# 显示信息语言的指定

首次打开投影机的电源时,"Language"(语言)窗口将被投影。请使用该画面上 的选单指定要使用的显示语言。

1. 用 [▲] 及 [▼] 光标键加亮要使用的语言。

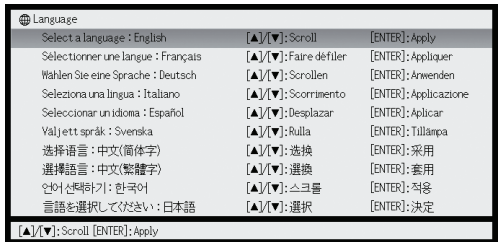

2. 按[ENTER]键。

# 投影机的关机

注意

- 在关机后的一段时间内投影机仍会很烫热。 使用后移动投影机时或要接触时必 须小心。有关详情请参阅"使用后处理投影机时的注意事项"一节(第Ck-8 页)。
- 在收藏起来之前, 请确认投影机已充分冷却。

## 如何关闭投影机的电源

- 1. 按 [(1)] (电源)键。
	- ●此时确认信息"要关闭投影机的电源吗?"会出现在投影画面的中央。
	- ●若您不关闭投影机的电源,确认信息将在约10秒钟后自动消失。按[ESC]键 也可使确认信息消失。
- 2. 要关闭投影机的电源时,请在确认信息出现后再次按 [U](电源) 键。
	- z此时,投影机的光源单元熄灭,投影停止。
- 3. 检查并确认POWER/STANDBY指示灯停止闪动并点亮为褐色后,从电 源插座拔下交流电源线。

●此时POWER/STANDBY指示灯熄灭。

- 4. 确认投影机及连接的电脑或视频装置已关机后, 从投影机及连接的装 置拔下连接电缆。
- 5. 盖上镜头盖。

歐注.

- 不用按[①](电源)键, 只要拔下电源线也能关闭投影机的电源(即时关机)。 但请注意,在变焦存储器(机器设定2 J 变焦存储器)开启的状态下拔下电源 线,目前的投影尺寸设定不被保存。有关详情,请参阅投影机附带CD-ROM光 盘上的用户说明书。
- 没有键钮操作或输入信号经过一定时间后投影机会自动关闭电源(自动关 机)。自动关机的动作时间可以在设置选单上指定。初始缺省设定为10分钟。

# 投影机基础

## 输入源的选择

投影机开机时,上次关机时使用的输入源将被首先选择。进行下述操作步骤可以 选择其他输入源。

- $1.$  按 $[$  INPUT $]$ 键。
	- z输入源选择画面出现。
- 2. 用[▲]键及[▼]键选择所需要的输入源名,然后按[ENTER]键。
	- 您选择的输入源名将在投影画面的右上角出现数秒钟。
	- ●未选择输入信号时, "无信号输入"信息将出现。

#### 重要!

#### ● 分辨率

依投影机的型号不同,视频的分辨率将固定在XGA(1024 × 768像素)。当从 电脑输入的信号与投影机的视频分辨率不匹配时,影像会显得粗糙、文字及其 他地方难以看清或出现波纹图案。这种情况发生时请执行下述操作。

● 改变电脑的输出分辨率设定, 使其与投影机的视频分辨率一致。 有关投影机视频分辨率的资讯,请参阅"规格"的"DLP芯片"项(第Ck-29 页)。有关变更此设定的详细说明,请参阅电脑附带的用户文件。

## 投射影像的调整

### 如何调整投射影像的大小

按住[ZOOM +] 键可使影像变大,而按住[ZOOM -] 键可使影像变小。调整好了 影像的大小后松开键钮。

#### 投影机的键操作

按[ZOOM]键后按住[>]或[ヘ]键可使影像变大,而按[ZOOM]键后按住[<]或 [w]键可使影像变小。调整好了影像的大小后松开键钮。

### 如何调整影像的聚焦

按住[FOCUS ▲]键或[FOCUS ▼]键。调整好了聚焦时松开键钮。

#### 投影机的键操作

按[FOCUS]键后按住[V]([V])键或[>]([A])键进行聚焦。调整好了聚焦时松开 键钮。

## RGB影像的自动调整

投影机会在其开始投射RGB信号时(选择输入源之后,开机之后等)自动调整纵 横位置、频率及相位。当输入源为RGB时,按[AUTO]键也能执行自动调整操作。

歐洋

- 要禁止自动调整, 保持手动设定时, 通过在设置选单上将"机器设定1 →自动 调整"选择为"关"可以关闭自动调整功能。
- 自动调整操作进行过程中投射影像可能会失真。
- 若影像在自动调整操作后仍不清晰, 则可用选单进行手动调整。

## 梯形失真校正(KEYSTONE)

当投影机与投影银幕间有一定角度时,投射影像的上下边可能会长度不同。这种 现象被称为"梯形失真"。本投影机备有自动及手动梯形失真校正功能,使投射 影像形状整齐。

重要!

- 梯形失真校正可能会使校正后的影像比原(未经校正的)影像小, 或造成影像 失真。若投影难以看清,则请试着移动银幕及/或投影机使其相对位置接近第 Ck-15页上"投影机的设置"一节下所示的配置。
- 本投影机不能进行水平方向的梯形失真校正。 投影机镜头的中心应对准银幕水 平方向的中心(第Ck-15页)。

### 自动梯形失真校正

当设置选单上的"机器设定1→自动梯形失真校 正"设定被选择为"开"时,投影机将检测影像中主 体的垂直方向,并自动调整其形状,使其成为长方 形。投影机进行自动梯形失真校正时,会在投射影 像的中央显示"经自动梯形失真校正。"信息。

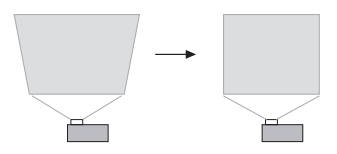

● 投影机的自动梯形失真校正范围为0至+30度。若投影表面向下倾斜, 请使用手 动梯形失真校正功能调整影像。

歐洋

● 自动梯形失真校正通过探测投影机的仰角来进行。也就是说投射的银幕表面必 须垂直。若投影表面不垂直,则请使用手动梯形失真校正功能对影像进行校正。

## 如何使用手动梯形失真校正

- 1. 按[KEYSTONE  $+$ ]或[KEYSTONE  $-$ ]键。
	- z此时梯形失真校正画面出现在投射影像上。
- 2. 用[KEYSTONE +]及[KEYSTONE -]键校正梯形失真。 ●梯形失真的校正范围是±30°。
- 3. 要关闭设置画面时,请按[ESC]键。

# 设置选单的使用

影像投射过程中按 [MENU] 键可在投射影像上显示设置选单。设置选单可用于配 置各种不同的投影机设定。用光标键[▲]/[▼]/[◀]/[▶]及[ENTER]键选择及配置 设定。

- 有关设定及其如何进行配置的详细说明, 请参阅投影机附带CD-ROM光盘上收 录的用户说明书(UsersGuide\_ChineseS.pdf)。
- 若您的投影机配备有USB端口, 则请参阅其附带CD-ROM光盘上的用户文件中有 关"USB"主选单项(USB功能说明书)及"无线"主选单项(无线功能说明书) 的资讯。

### 设置选单列表

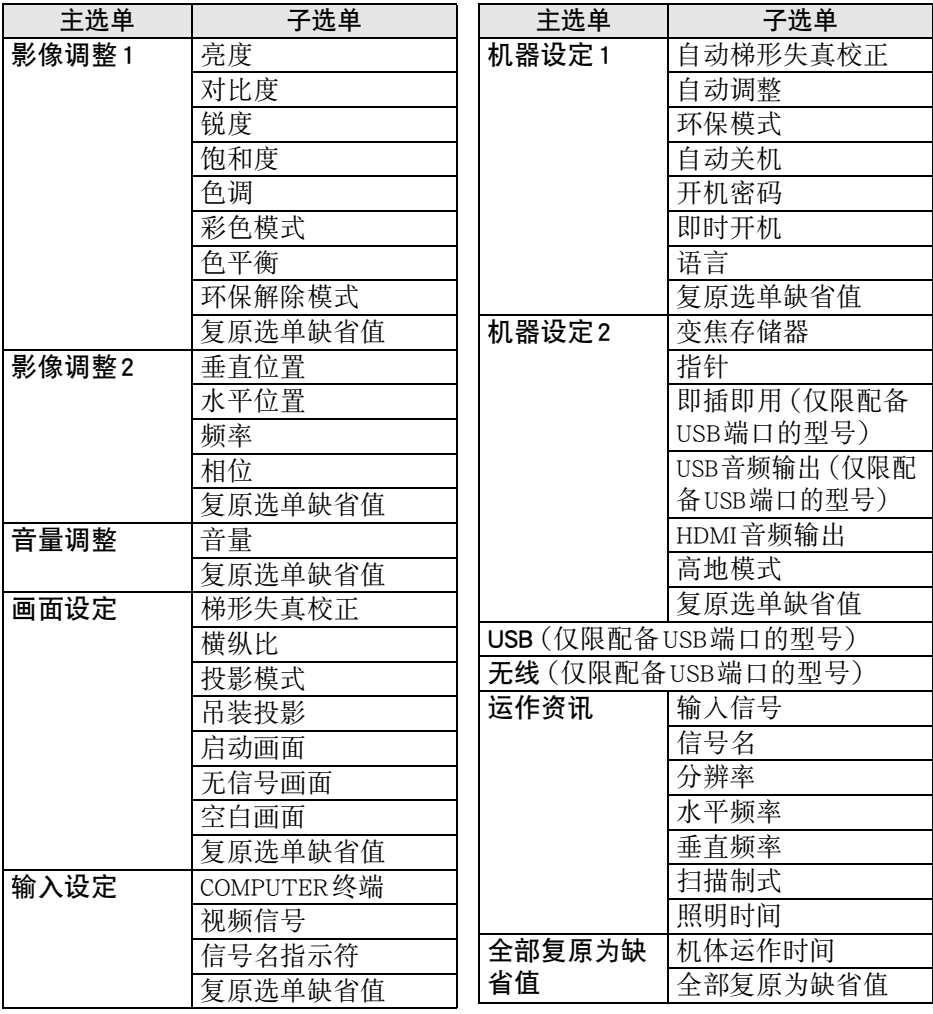

# 用户维护

# 投影机的清洁

请定期清洁投影机的外壳、镜头、进风口及排风口。

## 进风口及排风口的清洁

进风口周围容易积蓄灰尘及脏物。因此,您应定期使用真空吸尘器清除积蓄的灰 尘及脏物。

重要!

- 在投影机的进风口附近积蓄有灰尘后继续使用投影机会使内部部件过热并引 起故障。
- 某些作业环境还会使灰尘及脏物积蓄在投影机正面的排风口附近。这种情况发 生时,请执行与上述相同的操作清洁排风口。

## 关于光源单元

万一光源单元不点亮,必须与您的经销商或卡西欧特约服务中心联系委托更换。 请注意,因被禁止的擅自拆解或改造投影机而造成的问题不在保修范围之内,卡 西欧不提供无偿修理。

# 疑难排解

# 指示灯

指示灯向您提供投影机目前的运作状态的信息。下面介绍投影机正常运作状态下 各指示灯的状态。

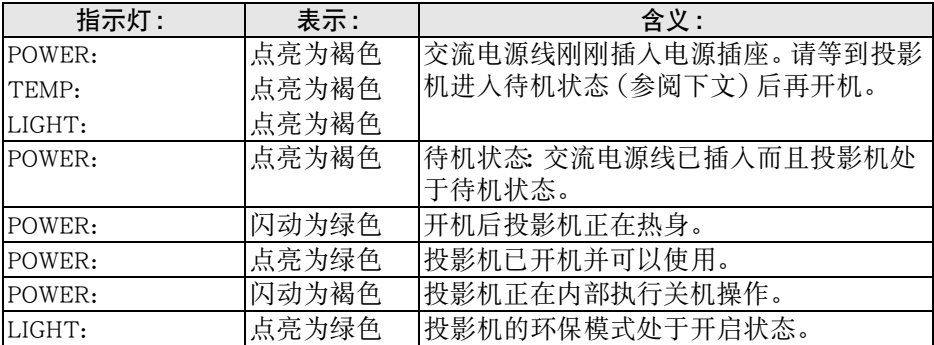

● 当有警告信息出现在投影画面上时, 或当POWER、TEMP及LIGHT指示灯以上述 以外的状态点亮或闪动时,说明投影机发生了错误。有关指示灯及警告信息的 详细说明,请参阅投影机附带CD-ROM光盘上的用户说明书。

#### Ck-25

# 投影机疑难排解

投影机出现任何问题时请检查下列各项。

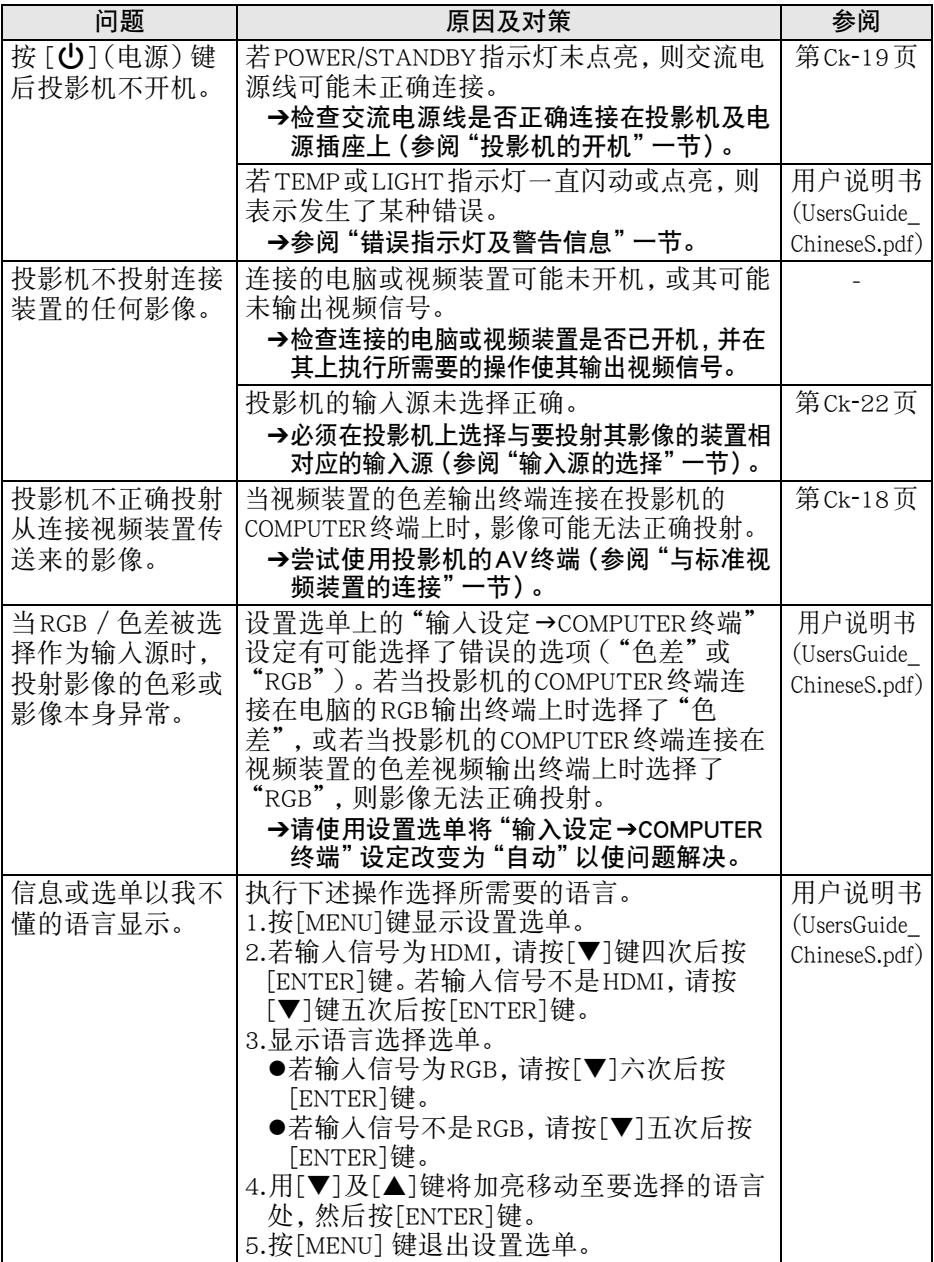

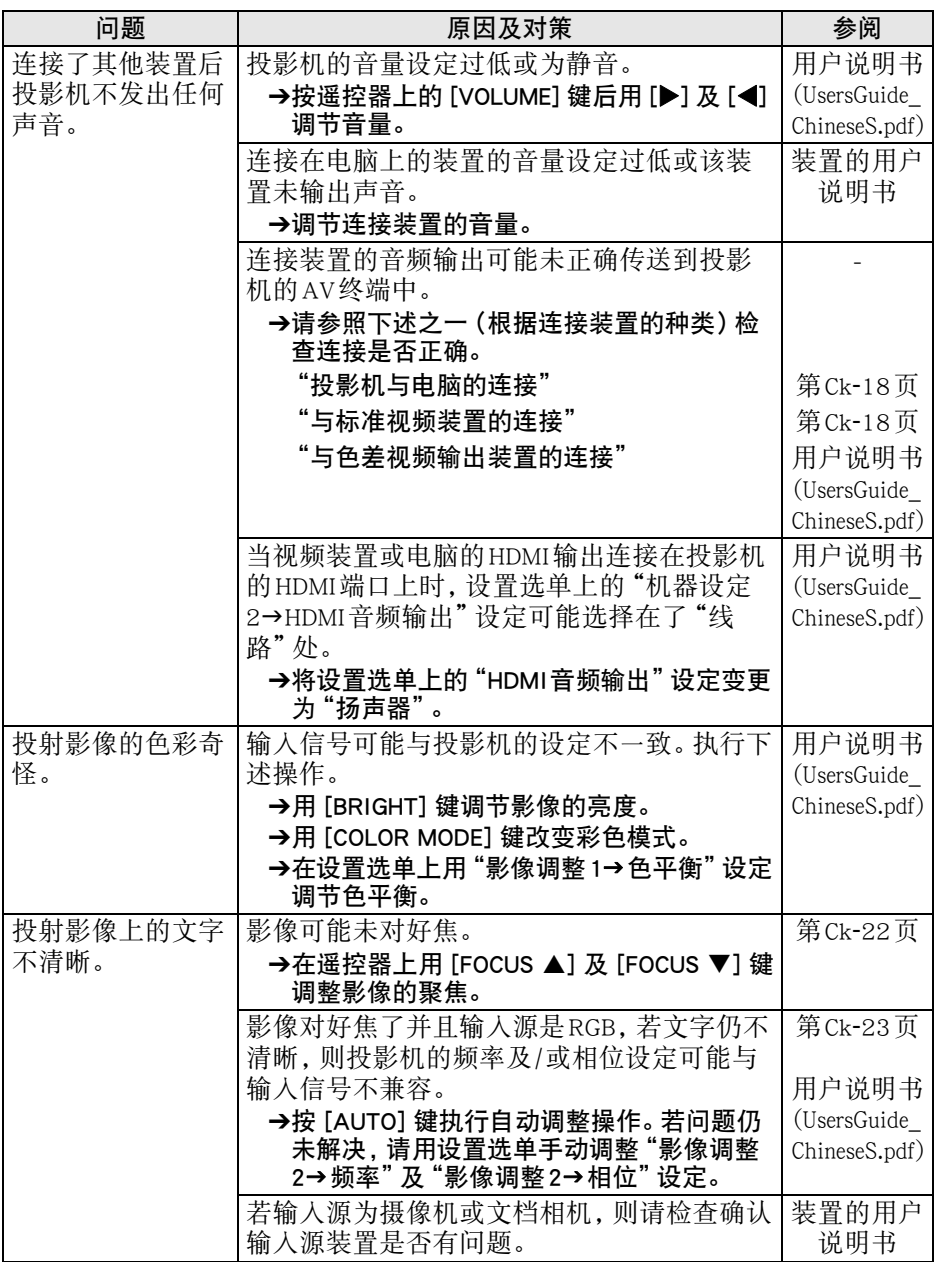

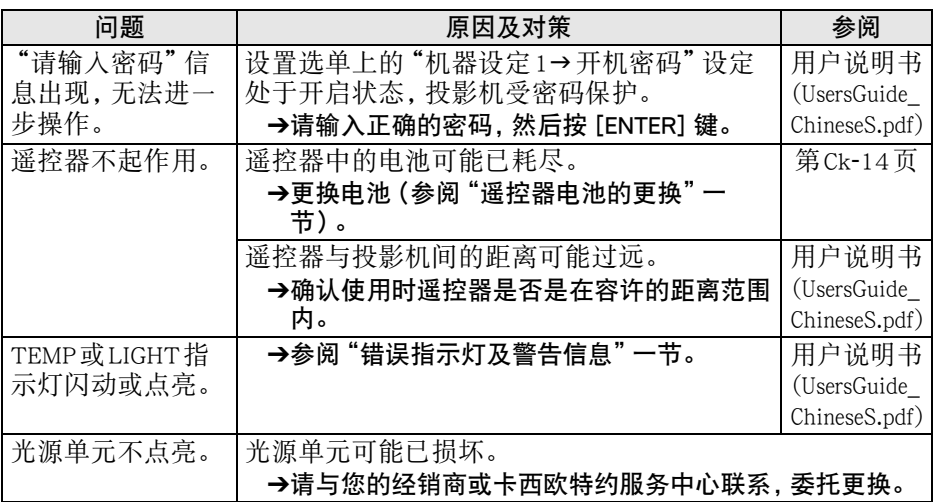

重要!

z 请尝试执行下述操作,可能会使投影机恢复正常。

- 1. 拔下交流电源线并等至少10分钟。
- 2. 插回电源线并再次打开投影机的电源。

● 若执行上述操作后投影机仍不恢复正常, 则请将投影机送至您的经销商或卡西 欧特约服务中心。

# 规格

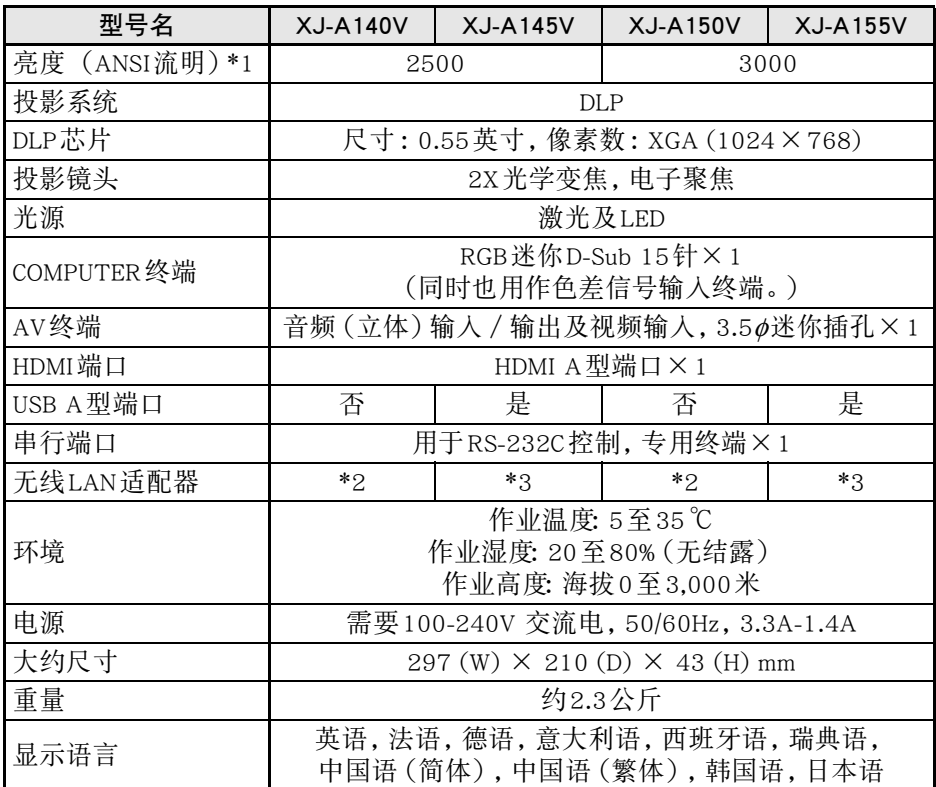

\*1: 符合ISO21118-2005

\*2: 不支持

\*3: 附带(连接在投影机的专用YW-3端口上。)

- ●卡西欧计算机公司 (CASIO COMPUTER CO., LTD.) 对于用户插入投影机 USB端 口的任何USB装置的动作或稳定性不做任何保证。
- z 规格如有变更恕不另行通知。

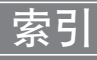

## $\mathsf{A}$

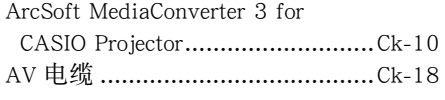

# $\mathbf C$

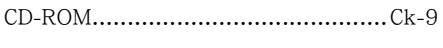

## D

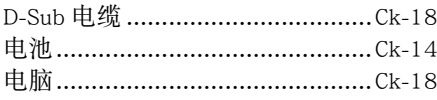

## $\mathsf E$

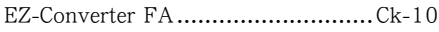

## G

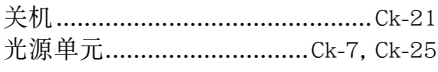

# K

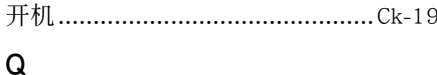

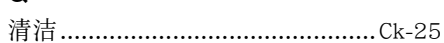

### $\mathsf{R}$

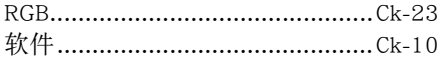

# $\mathsf{s}$

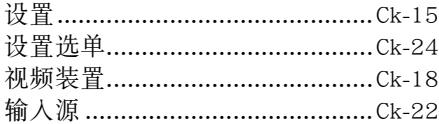

## $\mathsf{T}$

### W

Wireless Connection 3....................Ck-10

## Y

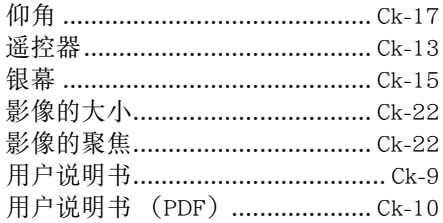

# $\mathsf{Z}$

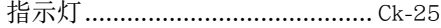

#### 激光须知

- 本投影机为符合IEC 60825-1的1类激光装置。
- z本投影机内置激光模块。拆解或改造投影机是极为危险的,切勿进行尝试。
- 进行本用户说明书未说明的任何操作或调整都有造成有害激光辐射的危险。

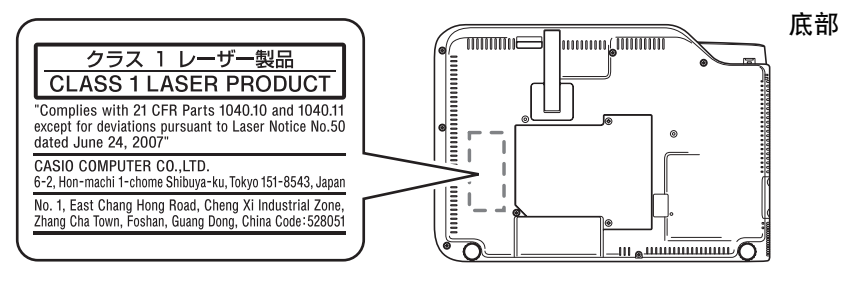

### 产品中有毒有害物质或元素的名称及含量

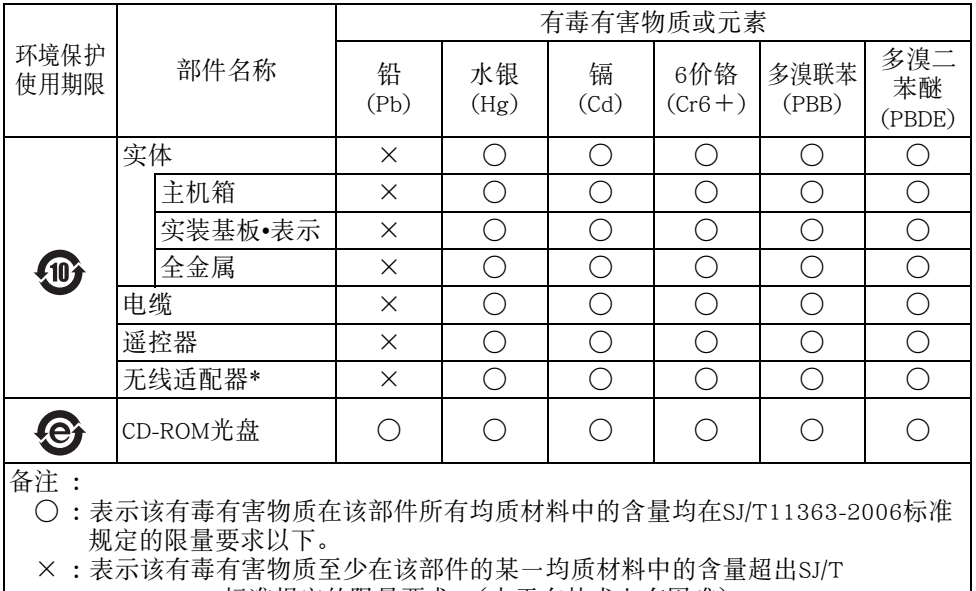

11363-2006标准规定的限量要求。(由于在技术上有困难)

环境保护使用期限 :

此记号为根据中华人民共和国电子信息产品污染控制管理办法及电子信息产品环保 使用期限通则,销售的电子信息产品的环保使用期限。

\* 有些型号包含此项。上述说明仅适用于含有此项的型号。

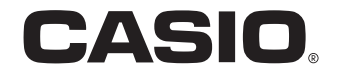

### 销售商 :卡西欧(上海)贸易有限公司

地 址 :上海市长宁区遵义路100号虹桥上海城A幢10F&11F 邮政编码 :200051 电话 :021-6197-4898

### 厂名 : 佛山普立华科技有限公司

地 址 :中国广东省佛山市张槎镇城西工业区长虹东路1号 邮政编码 :528051 电话 :0757-82965168